## **Place a Call**

To place a call, enter a number and press the *Call*

 button or the *Dial* softkey to complete the call.

## **Answer a Call**

To answer a call, or press the  $Call$  **button**, or press the *Answer* softkey. If you already have an active call and select *Answer*, your current call will be automatically placed on hold.

# **Use Hold and Resume**

When a call is on Hold, the person at the other end hears hold music.

1. Press the  $Hold$  **button.** The hold icon

**II** appears next to the call information in the display.

2. To resume a call from hold, press the *Hold* button a second time.

## **Use Mute**

A *Mute* button is located on the dialing pad and on the sound base.

- 1. While on a call, press  $Mute$ <sup>1</sup> button glows to indicate that mute is on.
- 2. Press *Mute* again to turn mute off.

# **Transfer a Call**

1. From a connected call (not on hold), press

## the *Transfer* button.

- 2. Enter the transfer recipient's phone number.
- 3. Press the *Transfer* button immediately to complete a blind transfer, or wait for the recipient to answer and announce the transfer prior to pressing the *Transfer* button to complete the transfer.

# **Create a Conference Call**

- 1. From an active call, press the *Conf* softkey.
- 2. Make a new call.
- 3. Press *Conference* again either before or after the party answers. The conference begins and the phone displays "Conference."
- 4. Repeat these steps to add additional participants.

The conference call ends when all participants hang up.

### **View and Remove Participants**

1. During a conference call, press *Show Details*. To remove a participant from the conference, scroll to the participant and press *Remove*.

# **Navigating the Phone**

## **Display**

The display at the top of the phone will provide useful information such as the current date and time, message waiting notification, line details like Caller ID, and menu items.

### **Scrolling**

To scroll through a menu or list, press up or down on the *Navigation* buttons then *Select* using the center button.

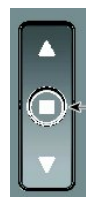

A scroll bar on the screen indicates your relative position within a list.

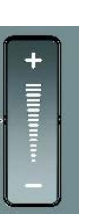

#### **Volume**

Use the volume control button to increase or decrease the speaker volume.

### **Features**

When your phone is off-hook, the center *Select*  $\bigcirc$  button on the navigation bar acts as a feature button. Use this button to access additional features on your phone, such as voicemail and call forward.

### **Notes**

- A maximum of six total calls can be managed at one time.
- A conference call with multiple people on it is considered one call.
- A maximum of two incoming calls can be received.

# **Cisco IP Phone 8831**

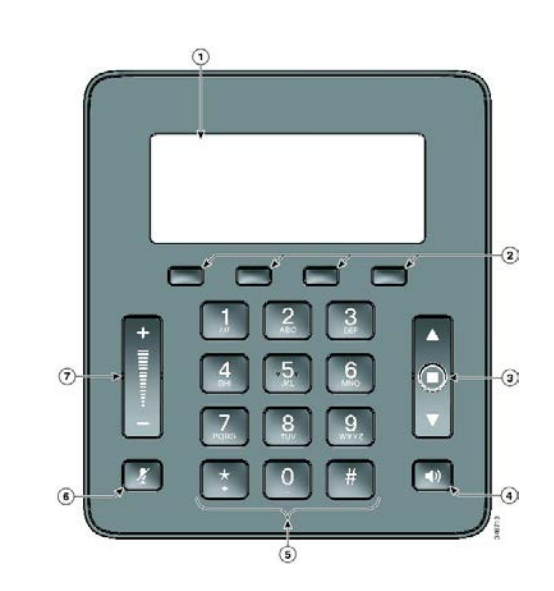